## 1. Set up an email signature in Outlook on the Web

a. Log in to your Office 365 account.

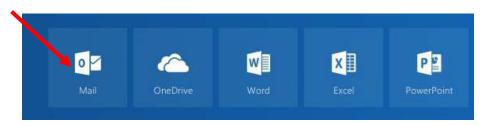

b. Go to the Settings (gear wheel icon) in upper right corner.

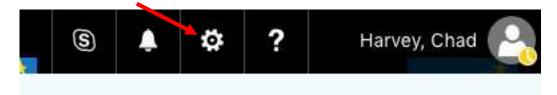

c. On the right settings pane, Mail section, then Layout and select Email signature.

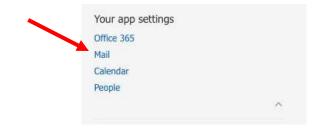

d. A left pane will open for Mail. In the Mail section, click on Layout and click on Email signature.

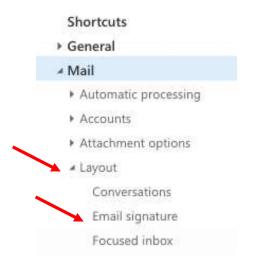

e. Email signature will open. Check both boxes: Automatically include my signature on new messages I compose AND Automatically include my signature on messages I forward or reply to.

| Save      | × Discard                                                     |
|-----------|---------------------------------------------------------------|
| Email s   | ignature                                                      |
| ✓ Automat | ically include my signature on new messages I compose         |
| Automat   | ically include my signature on messages I forward or reply to |
| B         | I U AA A AZ A E E V                                           |

- f. Go to <u>this link</u> on the School Marketing Toolkit to copy the official Saint Paul Public Schools email signature.
  - 1. Place your mouse cursor to the bottom right of the email signature, HOLD the mouse button down and move the cursor to the top left until the signature is fully highlighted.
  - 2. Hit CTRL+C on a PC, or Command  $\Re$ +C on a MAC to copy the signature.

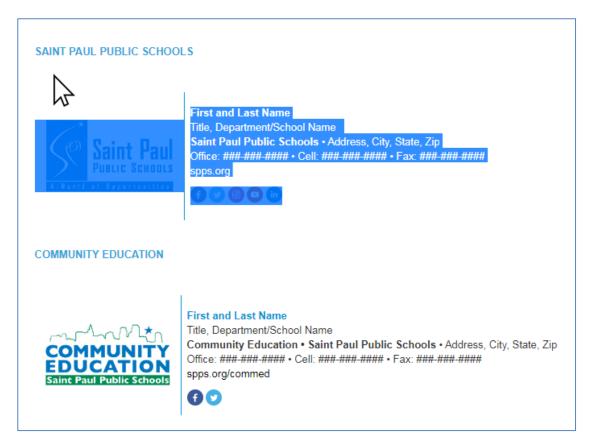

- g. Add your signature.
  - 1. Go back to Office 365 and click in the signature window.
  - 2. Hit CTRL+V on a PC, or Command  $\Re$ +V on a MAC to paste the signature.
  - 3. Edit the signature to include your name, title, work address, and phone numbers. You may also edit the website address if applicable.
  - h. Once your signature has been created, click Save.

| Save         | × Discard                                                                     |                                                                                                    |  |  |  |
|--------------|-------------------------------------------------------------------------------|----------------------------------------------------------------------------------------------------|--|--|--|
| Email sig    | Email signature  Automatically include my signature on new messages I compose |                                                                                                    |  |  |  |
| ✓ Automatica |                                                                               |                                                                                                    |  |  |  |
| ✓ Automatica | lly include my signatu                                                        | re on messages I forward or reply to                                                                                                    |  |  |  |
| В            | u A A                                                                         | <u>A</u> <u>i</u> <u>i</u> <u>i</u> v                                                                                                    |  |  |  |
| $\geq$       | Saint Paul                                                                    | First and Last Name<br>Title, Department/School Name<br>Saint Paul Public Schools • Addres<br>Office: ### #### • Cell: ### ####<br>spps.org |  |  |  |
|              |                                                                               |                                                                                                    |  |  |  |

i. Click on Arrow next to Options to go back to Mail.

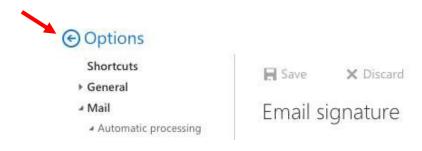

j. Click the plus icon next to the New button or click the arrow and select Email message.

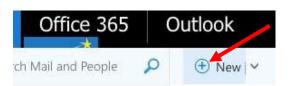

k. Your signature should be already applied to a newly opened message.

| 12 Send 🔋 Attach Discard                                        |    |  |  |  |  |  |
|-----------------------------------------------------------------|----|--|--|--|--|--|
| from * youremailaddress@spps.org                                |    |  |  |  |  |  |
| То                                                              |    |  |  |  |  |  |
| Ce                                                              |    |  |  |  |  |  |
|                                                                 |    |  |  |  |  |  |
| Saint Paul<br>Putte Steiner<br>State Steiner                    |    |  |  |  |  |  |
| 00000                                                           |    |  |  |  |  |  |
| A, A' B I U ⊉ ≜ ⊟ ⊟ ≅ ≅ ≡ ≡ ≡ ≡ ≡ ⊕ ⊗, x ≚ ≗ ⇔ ≅ ⊴ 11 5 0 0 № Ⅲ |    |  |  |  |  |  |
| Send Discard 🔋 🖾 😌 🖧 🖌                                          | D, |  |  |  |  |  |